**PLAZOS FIJOS** Home Banking BEE *Tasas y Plazos*

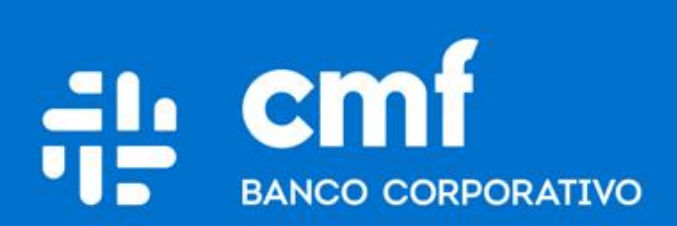

Versión 1.0

### **Consideraciones Iniciales**

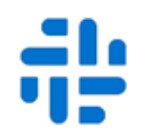

**Para utilizar el producto de Plazos desde Home Banking Banca Electrónica para Empresas (BEE), es necesario:**

- Ser **Cliente** del Banco CMF.
- Poseer usuario de Home Banking Empresas o Home Banking Personas **Activo**.

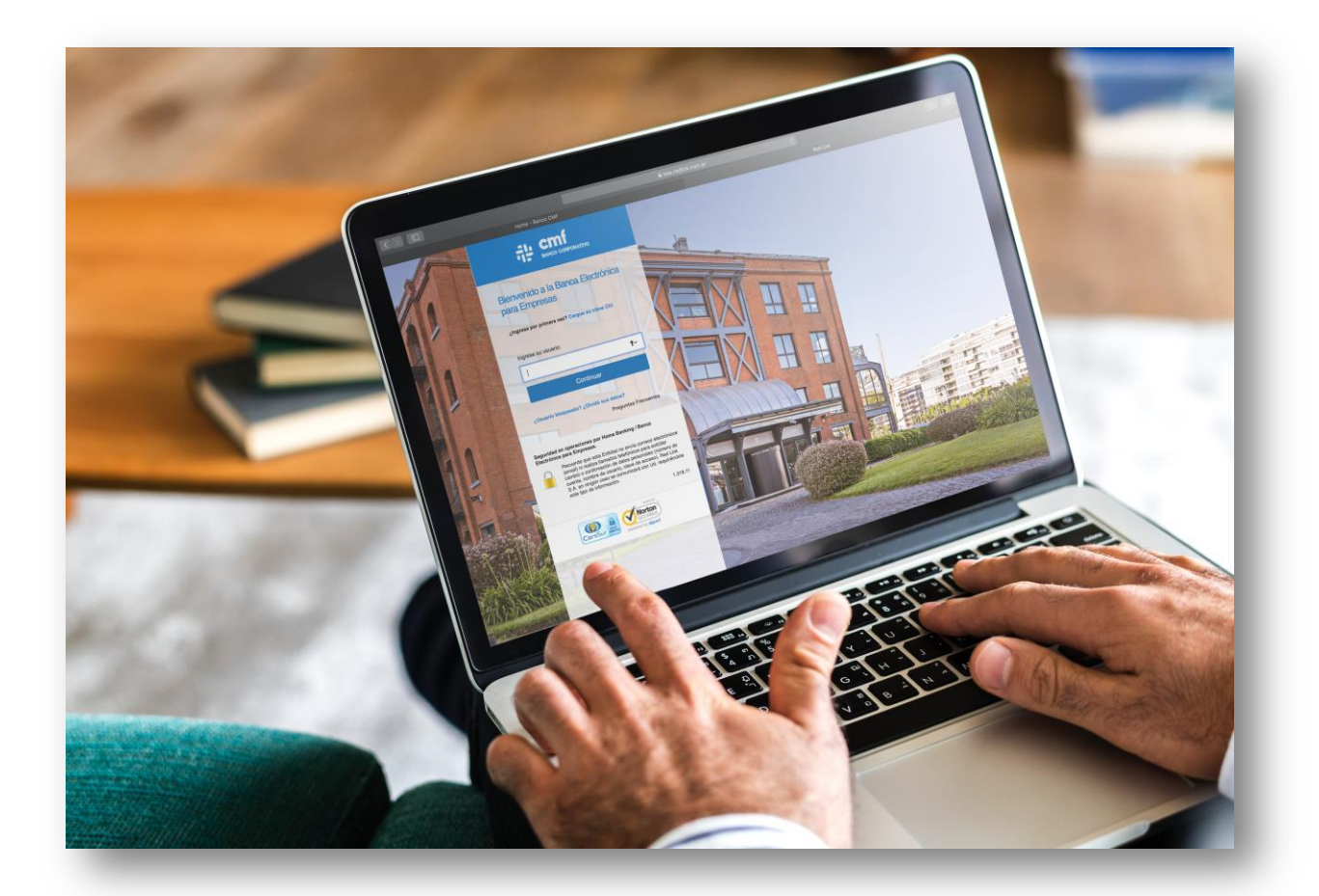

## **Menú Home Banking - Plazo Fijo**

$$
\tilde{\mathbf{u}}_{\mathbf{r}}^{\mathbf{h}}
$$

Para que usted pueda Consultar las Tasas y Plazos del producto Plazo Fijo desde su **Home Banking Banca Electrónica para Empresas (BEE)** deberá ingresar a través de la opción de menú: **Operar** (a), luego **Inversiones** (b) y allí encontraremos la opción de **Plazo Fijo**(c) . Selección: Tasas y Plazos.

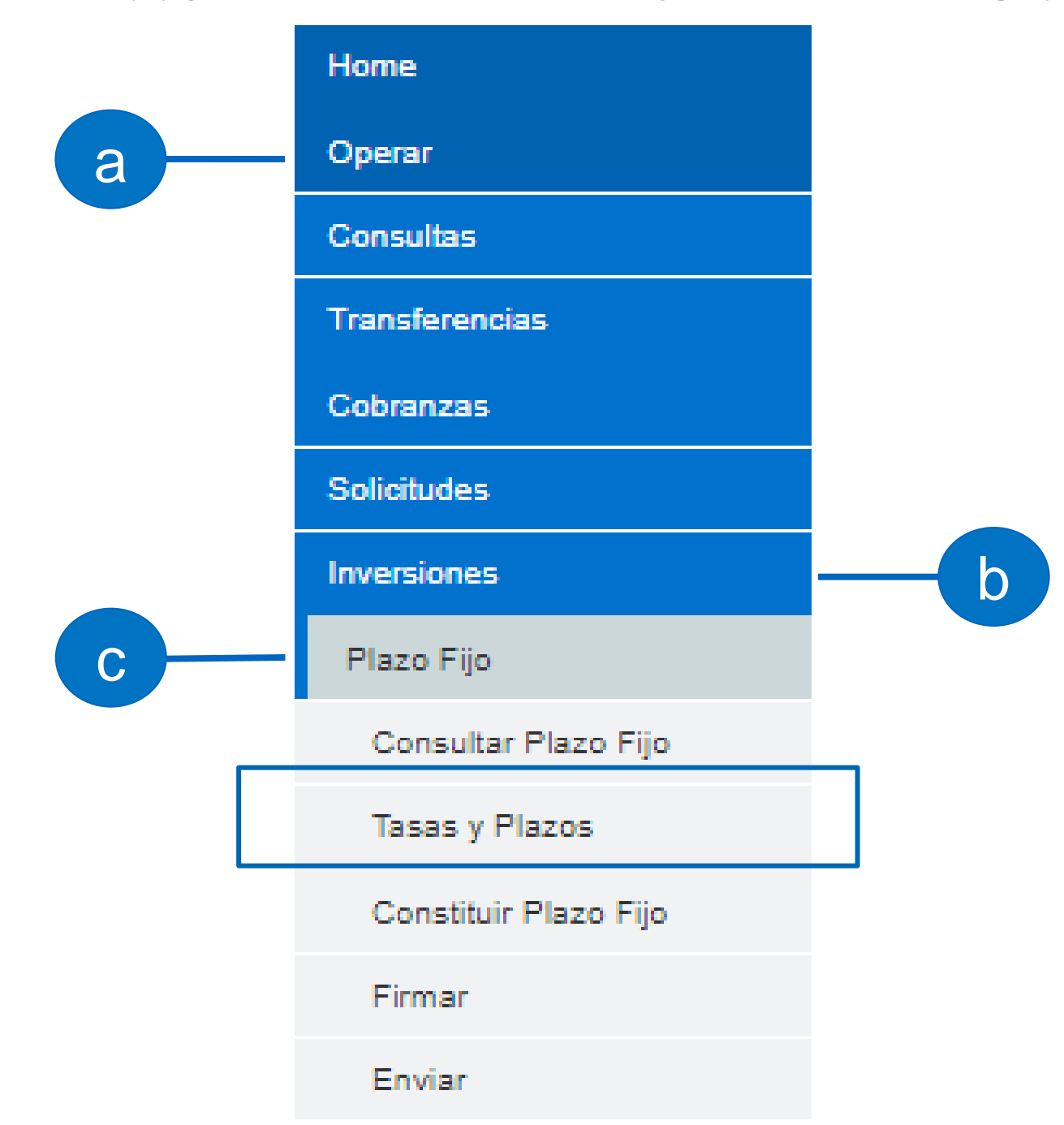

# **Simulador por Importe a Invertir. 1**

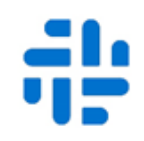

Dentro de la opción de Tasas y Plazos, se podrá Consultar "Por importe a Invertir" seleccionando previamente el tipo de Plazo Fijo "Tradicional", seleccionando la opción y completando el importe a Invertir.

#### **Consultar Tasas y Plazos de Inversiones**

Realice su consulta:

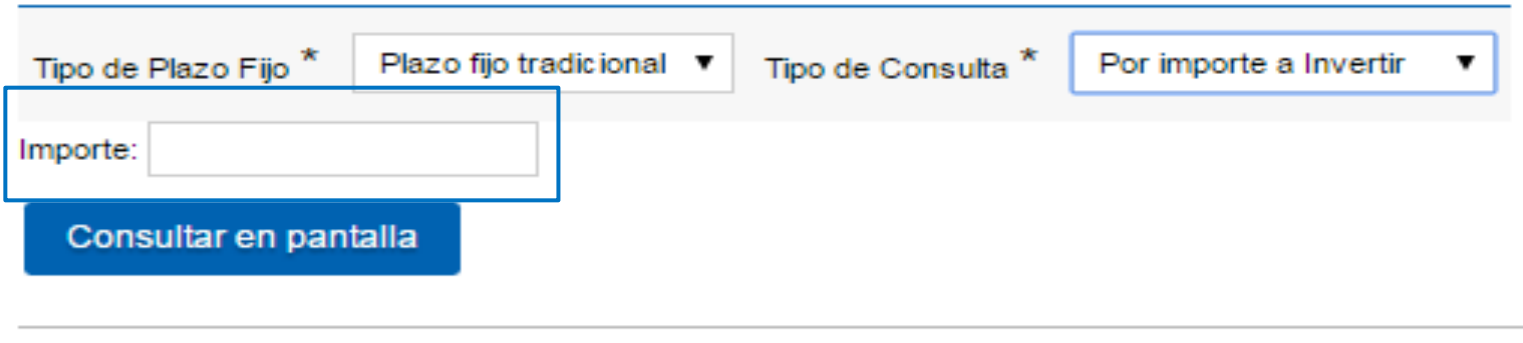

Referencia

\* Campo obligatorio

Luego presione "Consultar por Pantalla" veremos los valores de las tasas correspondientes:

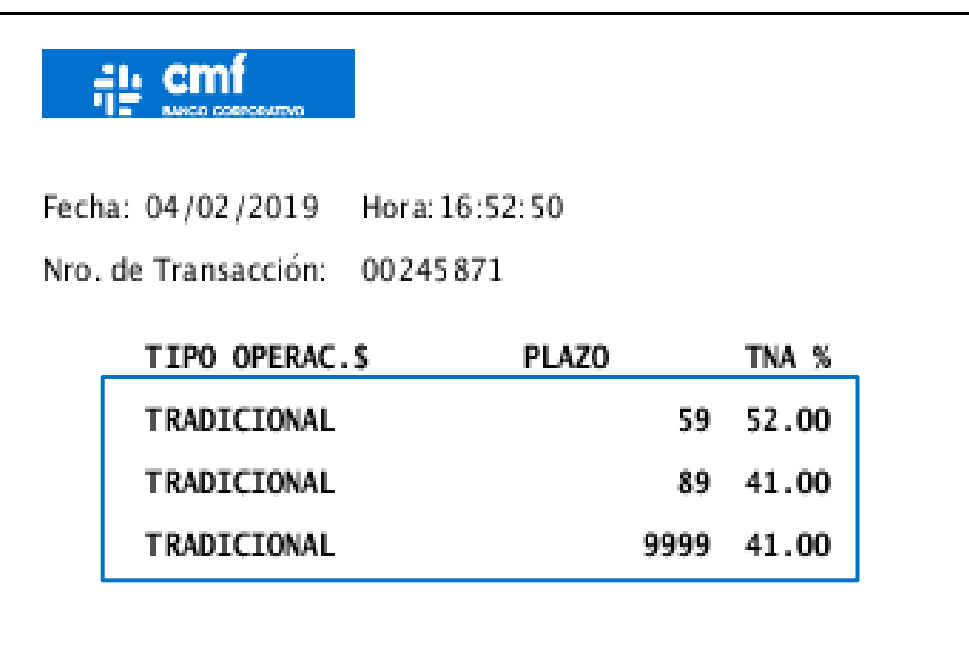

## **Simulador por Plazo de Inversión. 2**

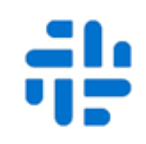

Dentro de la opción de Tasas y Plazos, se podrá Consultar "Por Plazo de Inversión" seleccionando previamente el tipo de Plazo Fijo "Tradicional", seleccionando la opción y completando los plazos en días:

### **Consultar Tasas y Plazos de Inversiones**

Realice su consulta:

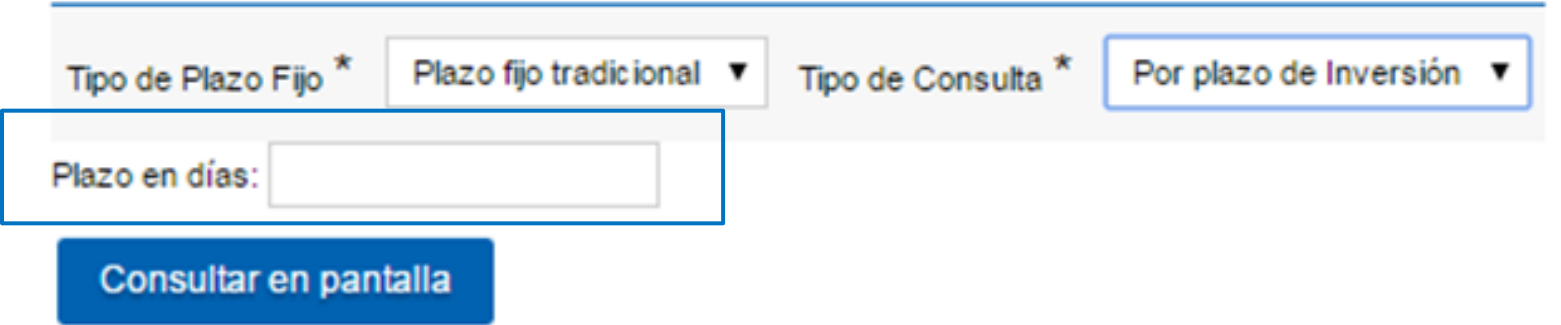

Luego presione "Consultar por Pantalla" veremos los valores de las tasas correspondientes:

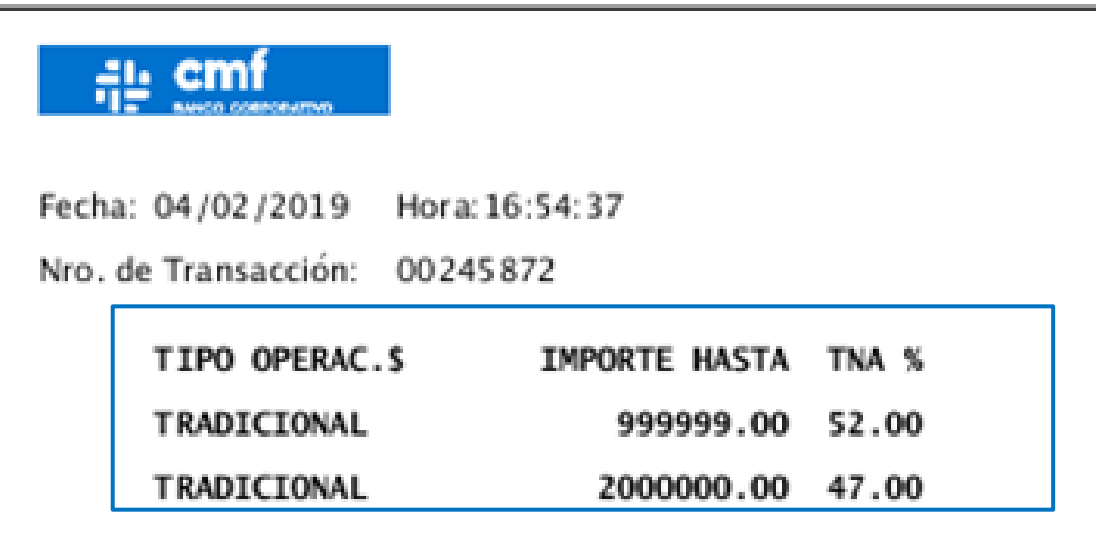

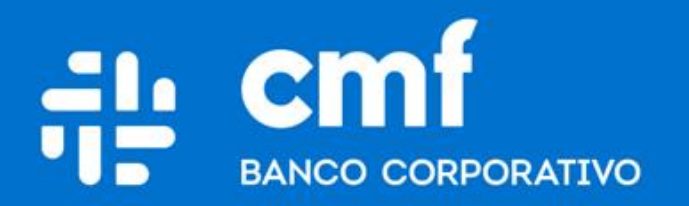

Macacha Güemes 150, Puerto Madero (C1106BKD) **Buenos Aires, Argentina** 

bancocmf.com.ar contacto@cmfb.com.ar +5411 4318-6800